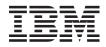

System x3105 Type 4347 User's Guide

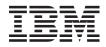

System x3105 Type 4347 User's Guide

#### Note:

Before using this information and the product it supports, read the general information in "Notices," on page 49, and the *Warranty and Support Information* document on the IBM *System x Documentation* CD.

# Contents

| Safety                                                 | . v |
|--------------------------------------------------------|-----|
| Chapter 1. The System x3105 Type 4347 server           |     |
| Related documentation                                  | . 2 |
| Notices and statements in this document.               | . 3 |
| Features and specifications.                           | . 4 |
| What your server offers                                |     |
| Reliability, availability, and serviceability          |     |
|                                                        |     |
| Update Xpress program                                  |     |
| Server controls, LEDs, and power                       |     |
| Front view                                             |     |
|                                                        |     |
|                                                        |     |
| Server power features                                  |     |
|                                                        |     |
| Turning off the server                                 | 11  |
| Chapter 2. Installing optional devices.                |     |
| Server components                                      | 13  |
| System-board internal connectors                       | 14  |
| System-board jumpers                                   |     |
| System-board external connectors.                      |     |
| System-board LEDs                                      | 15  |
| System-board optional-device connectors                |     |
|                                                        |     |
| System reliability guidelines                          |     |
| Handling static-sensitive devices                      |     |
| Removing the side cover                                |     |
| Removing the bezel                                     |     |
|                                                        |     |
| Installing a memory module                             |     |
| Installing a drive                                     |     |
| Installing a CD or DVD drive                           |     |
| Installing an optional diskette drive                  |     |
| Installing an optional tape drive                      |     |
| Installing a SATA hard disk drive                      |     |
| Power and signal cables for internal drives            |     |
| Installing an adapter                                  | 32  |
| Cabling an optional SCSI adapter                       | 34  |
| Completing the installation.                           | 34  |
| Installing the bezel                                   |     |
| Installing the side cover.                             |     |
| Connecting the cables                                  |     |
| Updating the server configuration                      |     |
|                                                        |     |
| Chapter 3. Configuring the server                      | 39  |
| Using the Configuration/Setup Utility program          |     |
| Starting the Configuration/Setup Utility program       |     |
| Configuration/Setup Utility menu choices               |     |
|                                                        |     |
| Erasing a lost or forgotten password (clearing CMOS)   |     |
| Liabing a lost of lorgoliten password (Cleaning ONIOS) | 43  |
| Using the ServerGuide Setup and Installation CD        |     |
| ServerGuide features                                   |     |
| Setup and configuration overview                       | 45  |

| Typical operating-system installation                           |    |  |  | 46 |
|-----------------------------------------------------------------|----|--|--|----|
| Installing your operating system without using ServerGuide      |    |  |  | 46 |
| Using the Boot Menu program                                     |    |  |  | 46 |
| Enabling the Broadcom NetXtreme Gigabit Ethernet Utility progra | am |  |  | 47 |
| Configuring the Broadcom NetXtreme Gigabit Ethernet controller  | ŕ. |  |  | 47 |
| Updating IBM Director                                           |    |  |  | 47 |
|                                                                 |    |  |  |    |
| Appendix. Notices                                               |    |  |  | 49 |
| Trademarks                                                      |    |  |  | 49 |
| Important notes.                                                |    |  |  | 50 |
| Product recycling and disposal                                  |    |  |  | 51 |
| Battery return program                                          |    |  |  |    |
|                                                                 |    |  |  |    |
| Index                                                           |    |  |  | 55 |
|                                                                 |    |  |  |    |

## Safety

Before installing this product, read the Safety Information.

قبل تركيب هذا المنتج، يجب قراءة الملاحظات الأمنية

Antes de instalar este produto, leia as Informações de Segurança.

在安装本产品之前,请仔细阅读 Safety Information (安全信息)。

安裝本產品之前,請先閱讀「安全資訊」。

Prije instalacije ovog produkta obavezno pročitajte Sigurnosne Upute.

Před instalací tohoto produktu si přečtěte příručku bezpečnostních instrukcí.

Læs sikkerhedsforskrifterne, før du installerer dette produkt.

Lees voordat u dit product installeert eerst de veiligheidsvoorschriften.

Ennen kuin asennat tämän tuotteen, lue turvaohjeet kohdasta Safety Information.

Avant d'installer ce produit, lisez les consignes de sécurité.

Vor der Installation dieses Produkts die Sicherheitshinweise lesen.

Πριν εγκαταστήσετε το προϊόν αυτό, διαβάστε τις πληροφορίες ασφάλειας (safety information).

לפני שתתקינו מוצר זה, קראו את הוראות הבטיחות.

A termék telepítése előtt olvassa el a Biztonsági előírásokat!

Prima di installare questo prodotto, leggere le Informazioni sulla Sicurezza.

製品の設置の前に、安全情報をお読みください。

본 제품을 설치하기 전에 안전 정보를 읽으십시오.

Пред да се инсталира овој продукт, прочитајте информацијата за безбедност.

Les sikkerhetsinformasjonen (Safety Information) før du installerer dette produktet.

Przed zainstalowaniem tego produktu, należy zapoznać się z książką "Informacje dotyczące bezpieczeństwa" (Safety Information).

Antes de instalar este produto, leia as Informações sobre Segurança.

Перед установкой продукта прочтите инструкции по технике безопасности.

Pred inštaláciou tohto zariadenia si pečítaje Bezpečnostné predpisy.

Pred namestitvijo tega proizvoda preberite Varnostne informacije.

Antes de instalar este producto, lea la información de seguridad.

Läs säkerhetsinformationen innan du installerar den här produkten.

#### Statement 1:

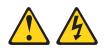

#### DANGER

Electrical current from power, telephone, and communication cables is hazardous.

To avoid a shock hazard:

- Do not connect or disconnect any cables or perform installation, maintenance, or reconfiguration of this product during an electrical storm.
- · Connect all power cords to a properly wired and grounded electrical outlet.
- · Connect to properly wired outlets any equipment that will be attached to this product.
- · When possible, use one hand only to connect or disconnect signal cables.
- · Never turn on any equipment when there is evidence of fire, water, or structural damage.
- · Disconnect the attached power cords, telecommunications systems, networks, and modems before you open the device covers, unless instructed otherwise in the installation and configuration procedures.
- · Connect and disconnect cables as described in the following table when installing, moving, or opening covers on this product or attached devices.

#### To Connect:

1. Turn everything OFF.

### To Disconnect:

- 1. Turn everything OFF.
- 2. First, remove power cords from outlet. 3. Remove signal cables from connectors.
- 2. First, attach all cables to devices. 3. Attach signal cables to connectors.

4. Attach power cords to outlet.

4. Remove all cables from devices.

5. Turn device ON.

Statement 2:

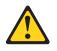

#### **CAUTION:**

When replacing the lithium battery, use only IBM Part Number 33F8354 or an equivalent type battery recommended by the manufacturer. If your system has a module containing a lithium battery, replace it only with the same module type made by the same manufacturer. The battery contains lithium and can explode if not properly used, handled, or disposed of.

Do not:

- Throw or immerse into water
- Heat to more than 100°C (212°F)
- Repair or disassemble

Dispose of the battery as required by local ordinances or regulations.

Statement 3:

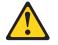

#### **CAUTION:**

When laser products (such as CD-ROMs, DVD drives, fiber optic devices, or transmitters) are installed, note the following:

- Do not remove the covers. Removing the covers of the laser product could result in exposure to hazardous laser radiation. There are no serviceable parts inside the device.
- Use of controls or adjustments or performance of procedures other than those specified herein might result in hazardous radiation exposure.

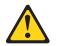

#### DANGER

Some laser products contain an embedded Class 3A or Class 3B laser diode. Note the following.

Laser radiation when open. Do not stare into the beam, do not view directly with optical instruments, and avoid direct exposure to the beam.

Statement 4:

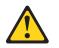

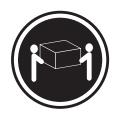

≥ 18 kg (39.7 lb)

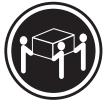

≥ 32 kg (70.5 lb)

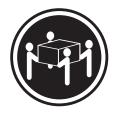

≥ 55 kg (121.2 lb)

### CAUTION:

Use safe practices when lifting.

Statement 5:

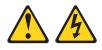

#### CAUTION:

The power control button on the device and the power switch on the power supply do not turn off the electrical current supplied to the device. The device also might have more than one power cord. To remove all electrical current from the device, ensure that all power cords are disconnected from the power source.

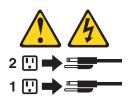

Statement 8:

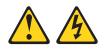

#### CAUTION:

Never remove the cover on a power supply or any part that has the following label attached.

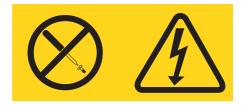

Hazardous voltage, current, and energy levels are present inside any component that has this label attached. There are no serviceable parts inside these components. If you suspect a problem with one of these parts, contact a service technician.

Statement 12:

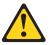

CAUTION: The following label indicates a hot surface nearby.

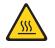

Statement 13:

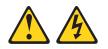

#### DANGER

Overloading a branch circuit is potentially a fire hazard and a shock hazard under certain conditions. To avoid these hazards, ensure that your system electrical requirements do not exceed branch circuit protection requirements. Refer to the information that is provided with your device for electrical specifications.

#### Important:

Each caution and danger statement in this document is labeled with a number. This number is used to cross reference an English-language caution or danger statement with translated versions of the caution or danger statement in the *Safety Information* document.

For example, if a caution statement is labeled "Statement 1", translations for that caution statement are in the IBM *Safety Information* document under "Statement 1".

Be sure to read all caution and danger statements in this documentation before you perform the procedures. Read any additional safety information that comes with the server or optional device before you install the device.

## Chapter 1. The System x3105 Type 4347 server

The IBM<sup>®</sup> System x3105 Type 4347 server is a high-performance server. It is ideally suited for networking environments that require superior microprocessor performance, improved systems management, and flexible memory and data management.

Performance, ease of use, reliability, and expansion capabilities were key considerations in the design of the server. These design features make it possible for you to customize the system hardware to meet your needs today and provide flexible expansion capabilities for the future.

The server comes with a limited warranty. For information about the terms of the warranty and getting service and assistance, see the *Warranty and Support Information* document.

The server contains technology that helps increase performance, reliability, and availability. For more information, see "What your server offers" on page 5 and "Reliability, availability, and serviceability" on page 5.

You can obtain up-to-date information about the server and other IBM server products at http://www.ibm.com/systems/x/.

### **Related documentation**

This *User's Guide* provides general information about the server, including how to install supported optional devices and how to configure the server. The following documentation comes with the server:

Installation Guide

This printed document contains instructions for setting up the server and basic instructions for installing some optional devices.

- Warranty and Support Information
   This document is in Portable Document Format (PDF) on the IBM System x<sup>™</sup>
   Documentation CD. It contains information about the terms of the warranty and
   getting service and assistance.
  - Safety Information This document is in PDF on the IBM System x Documentation CD. It contains translated caution and danger statements. Each caution and danger statement that appears in the documentation has a number that you can use to locate the corresponding statement in your language in the Safety Information document.
- *Problem Determination and Service Guide* This document is in PDF on the IBM *System x Documentation* CD. It contains information to help you solve problems yourself, and it contains information for service technicians.

Depending on the server model, additional documentation might be included on the IBM *System x Documentation* CD.

The System x and xSeries<sup>™</sup> Tools Center is an online information center that contains information about tools for updating, managing, and deploying firmware, device drivers, and operating systems. The System x and xSeries Tools Center is at http://publib.boulder.ibm.com/infocenter/toolsctr/v1r0/index.jsp.

The server might have features that are not described in the documentation that you received with the server. The documentation might be updated occasionally to include information about those features, or technical updates might be available to provide additional information that is not included in the server documentation. These updates are available from the IBM Web site. To check for updated documentation and technical updates, complete the following steps.

**Note:** Changes are made periodically to the IBM Web site. The actual procedure might vary slightly from what is described in this document.

- 1. Go to http://www.ibm.com/servers/eserver/support/xseries/index.html.
- 2. From the Hardware list, select System x3105 and click Go.
- 3. Click the Install and use tab.
- 4. Click Product documentation.

### Notices and statements in this document

The caution and danger statements that appear in this document are also in the multilingual *Safety Information* document, which is on the IBM *System x Documentation* CD. Each statement is numbered for reference to the corresponding statement in the *Safety Information* document.

The following notices and statements are used in this document:

- Note: These notices provide important tips, guidance, or advice.
- **Important:** These notices provide information or advice that might help you avoid inconvenient or problem situations.
- Attention: These notices indicate potential damage to programs, devices, or data. An attention notice is placed just before the instruction or situation in which damage could occur.
- **Caution:** These statements indicate situations that can be potentially hazardous to you. A caution statement is placed just before the description of a potentially hazardous procedure step or situation.
- **Danger:** These statements indicate situations that can be potentially hazardous to you. A danger statement is placed just before the description of a potentially lethal or extremely hazardous procedure step or situation.

## Features and specifications

The following information is a summary of the features and specifications of the server. Depending on the server model, some features might not be available, or some specifications might not apply.

#### Table 1. Features and specifications

| Microprocessor:                                         | Power supply: One 310 watt (90 - 240 V                   | Environment:                                                            |
|---------------------------------------------------------|----------------------------------------------------------|-------------------------------------------------------------------------|
| One AMD single-core Athlon or                           | ac)                                                      | Air temperature:                                                        |
| dual-core Opteron processor                             | have a shareh. Market a sume that the same               | <ul> <li>Server on: 10° to 35°C (50° to 95°F)</li> </ul>                |
| <ul> <li>512 KB or 2 MB (1 MB per core)</li> </ul>      | Important: Make sure that the ac                         | Altitude: 0 to 914 m (2998.0 ft)                                        |
| Level-2 cache                                           | power-supply input voltage is set to the                 | <ul> <li>Server off: 0° to 60°C (-32° to 140°F)</li> </ul>              |
| <ul> <li>1000 MHz Hyper- Transport (HT)</li> </ul>      | correct level (at 110 V ac and 220 V ac)                 | Altitude: 0 to 2133 m (7000.0 ft)                                       |
| interface                                               | for your geographic location before you                  | <ul> <li>Humidity (operating and storage): 8% to</li> </ul>             |
| Note: Use the Configuration/Setup                       | turn on the server.                                      | 80%                                                                     |
| Utility program to determine the type                   |                                                          |                                                                         |
| and speed of the microprocessor.                        | Size:                                                    | Heat output:                                                            |
|                                                         | <ul> <li>Height: 420 mm (16.54 in.)</li> </ul>           | Approximate heat output in British thermal                              |
| Memory:                                                 | • Depth: 448 mm (17.64 in.)                              | units (Btu) per hour                                                    |
| Minimum: 512 MB                                         | • Width: 175 mm (6.89 in.)                               | Minimum configuration: 185 Btu per hour                                 |
| Maximum: 8 GB                                           | • Weight: 14 kg (30.86 lb) to 17 kg (37.48               | (54 watts)                                                              |
| Types: Unbuffered PC2-5300, 667                         | lb) depending upon configuration                         | • Maximum configuration: 853 Btu per hour                               |
| MHz, double-data-rate 2 (DDR2) with                     |                                                          | (250 watts)                                                             |
| ECC                                                     | Integrated functions:                                    | (200 mails)                                                             |
| Connectors: four dual inline memory                     | • Broadcom 5721 10/100/1000 Ethernet                     | Electrical input:                                                       |
| module (DIMM) connectors, two-way                       | controller on the system board with                      | Sine-wave input (50 or 60 Hz) required                                  |
| interleaved                                             | RJ-45 Ethernet port                                      | <ul> <li>Input voltage and frequency ranges</li> </ul>                  |
| Inteneaved                                              | One serial port                                          | manually selected                                                       |
| Drives (depending on your model)                        | One parallel port                                        |                                                                         |
| Drives: (depending on your model)                       | Two-port Serial ATA controller                           | <ul> <li>Input voltage low range:</li> <li>Minimum: 100 V ac</li> </ul> |
| Diskette: (optional) 1.44 MB                            | <ul> <li>Six Universal Serial Bus (USB) v2.0</li> </ul>  |                                                                         |
| Hard disk drive: SATA                                   | ports (two on front and four on rear)                    | <ul> <li>Maximum: 127 V ac</li> </ul>                                   |
| Optional tape drive: SATA                               | <ul> <li>One internal USB port for tape drive</li> </ul> | Input voltage high range:                                               |
| One of the following IDE drives:                        |                                                          | – Minimum: 200 V ac                                                     |
| – CD-ROM                                                | ATA-100 single-channel IDE controller                    | <ul> <li>Maximum: 240 V ac</li> </ul>                                   |
| <ul> <li>CD-RW (optional)</li> </ul>                    | ATI ES1000 video                                         | <ul> <li>Input kilovolt-amperes (kVA) approximately:</li> </ul>         |
| <ul> <li>DVD-ROM (optional)</li> </ul>                  | <ul> <li>Compatible with SVGA and VGA</li> </ul>         | <ul> <li>Minimum: 0.10 kVA (all models)</li> </ul>                      |
| <ul> <li>DVD/CD-RW combo (optional)</li> </ul>          | <ul> <li>16 MB video memory</li> </ul>                   | <ul> <li>Maximum: 0.50 kVA</li> </ul>                                   |
| Drive bays: (depending on your model)                   | Diagnostic LEDs:                                         | Notes:                                                                  |
| <ul> <li>Two 5.25 in. bays: optical drive or</li> </ul> | • Fans                                                   | 1. Power consumption and heat output vary                               |
| tape drive (one CD or DVD drive                         | Memory                                                   | depending on the number and type of                                     |
| installed)                                              |                                                          | optional features that are installed and the                            |
| One 3.5 in. removable-media drive                       | Acoustical noise emissions:                              | power-management optional features that                                 |
|                                                         | <ul> <li>Sound power, idling: 4.3 bel</li> </ul>         | are in use.                                                             |
| bay; optional internal or external                      | <ul> <li>Sound power, operating: 4.8 bel</li> </ul>      | are in use.                                                             |
| diskette drive                                          |                                                          | 2. These levels were measured in controlled                             |
| • Two 3.5 in. hard disk drive bays (one                 |                                                          | acoustical environments according to the                                |
| hard disk drive installed)                              |                                                          | procedures that are specified by the                                    |
| Expansion slots:                                        |                                                          | American National Standards Institute                                   |
| •                                                       |                                                          | (ANSI) S12.10 and ISO 7779 and are                                      |
| Two PCI Express x8 slots                                |                                                          | reported in accordance with ISO 9296.                                   |
| Two PCI 32-bit/33 MHz slots                             |                                                          | Actual sound-pressure levels in a given                                 |
| Video controller: ATI ES1000 video                      |                                                          | location might exceed the average values                                |
| controller with 16 MB SDRAM video                       |                                                          | stated because of room reflections and                                  |
| memory on the system board                              |                                                          | other nearby noise sources. The declared                                |
|                                                         |                                                          | sound-power levels indicate an upper limit                              |
| Fans: One speed-controlled fan                          |                                                          | below which a large number of computers                                 |
|                                                         |                                                          | will operate.                                                           |

### What your server offers

The server uses the following features and technologies:

#### High-performance graphics controller

The server comes with an integrated graphics controller. This high-performance controller supports high resolutions and includes many performance-enhancing features for your operating-system environment.

#### • IBM Enhanced Diagnostics CD

The server comes with an *IBM Enhanced Diagnostics* CD, which you can use to diagnose problems.

IBM Director

IBM Director is a workgroup-hardware-management tool that you can use to centrally manage System x and xSeries servers. For more information, see the IBM Director documentation on the *IBM Director* CD.

#### • IBM ServerGuide Setup and Installation CD

The *ServerGuide*<sup>™</sup> *Setup and Installation* CD that comes with the server provides programs to help you set up the server and install the operating system. The ServerGuide program detects installed optional hardware devices and provides the correct configuration programs and device drivers. For more information about the *ServerGuide Setup and Installation* CD, see "Using the ServerGuide Setup and Installation CD" on page 44.

#### Integrated network support

The server comes with an integrated Broadcom NetXtreme Gigabit Ethernet controller, which supports connection to a 10 Mbps, 100 Mbps, or 1000 Mbps network. For more information, see "Configuring the Broadcom NetXtreme Gigabit Ethernet controller" on page 47.

#### · Large system-memory capacity

The server supports up to 8 GB of system memory. The memory controller supports error correcting code (ECC) for up to four industry-standard, 1.8 V, 184-pin, double-data-rate 2 (DDR2), PC2-5300 unbuffered, synchronous dynamic random access memory (SDRAM) dual inline memory modules (DIMMs).

#### Redundant connection

The addition of an optional network interface card (NIC) provides a failover capability to a redundant Ethernet connection. If a problem occurs with the primary Ethernet connection, all Ethernet traffic that is associated with the primary connection is automatically switched to the redundant NIC. If the applicable device drivers are installed, this switching occurs without data loss and without user intervention.

#### ServeRAID support

The server supports ServeRAID adapters to create redundant array of independent disks (RAID) configurations.

## Reliability, availability, and serviceability

Three important server design features are reliability, availability, and serviceability (RAS). The RAS features help to ensure the integrity of the data that is stored in the server, the availability of the server when you need it, and the ease with which you can diagnose and repair problems.

The server has the following RAS features:

• 1-year parts, 1-year labor limited warranty

- Advanced Configuration and Power Interface (ACPI)
- Advanced Desktop Management Interface (DMI) features
- Automatic error retry or recovery
- Automatic memory downsizing on error detection
- Automatic restart on nonmaskable interrupt (NMI)
- Automatic Server Restart (ASR) logic supporting a system restart when the operating system becomes unresponsive
- · Automatic server restart after a power failure, based on the BIOS setting
- · Availability of microcode level
- Boot-block recovery
- · Built-in monitoring for fan, power, temperature, and voltage
- CD-based diagnostic programs
- · Cooling fans with speed-sensing capability
- Customer support center that is available 24 hours a day, 7 days a week<sup>1</sup>
- Error codes and messages
- Error correcting code (ECC) double-data-rate 2 (DDR2) synchronous dynamic random access memory (SDRAM) with serial presence detect (SPD)
- Error logging of POST failures
- Integrated Ethernet controller
- · Memory change messages posted to the error log
- Power-on self-test (POST)
- · Read-only memory (ROM) checksums
- Redundant Ethernet capabilities (requires an optional Ethernet adapter) with failover support
- · Standby voltage for system-management features and monitoring
- · System auto-configuring from the configuration menu
- · System-error LED on the front bezel and diagnostics LEDs on the system board
- Upgradeable microcode for POST, BIOS, and read-only memory (ROM) resident code, locally or over a LAN
- Wake on LAN<sup>®</sup> capability

<sup>1.</sup> Service availability will vary by country. Response time varies; may exclude holidays.

### **IBM Director**

With IBM Director, a network administrator can perform the following tasks:

- View the hardware configuration of remote systems, in detail
- Monitor the usage and performance of critical components, such as microprocessors, disks, and memory
- Centrally manage individual or large groups of IBM and non-IBM servers, desktop computers, workstations, and notebook computers on a variety of platforms

IBM Director provides a comprehensive entry-level workgroup hardware manager. It includes the following key features:

- · Advanced self-management capabilities for maximum system availability.
- Multiple operating-system platform support, including Microsoft<sup>®</sup> Windows<sup>®</sup> 2000 Server, Windows Server 2003, Windows XP Professional, AIX, i5/OS, Red Hat Linux, SUSE Linux, VMware, and Novell NetWare. For a complete list of operating systems that support IBM Director, see the IBM Director Compatibility Document. This document is in Portable Document Format (PDF) at http://www.ibm.com/pc/support/site.wss/document.do?Indocid=MIGR-61788. It is updated every 6 to 8 weeks.
- Support for IBM and non-IBM servers, desktop computers, workstations, and notebook computers.
- Support for systems-management industry standards.
- Integration into leading workgroup and enterprise systems-management environments.
- Ease of use, training, and setup.

IBM Director also provides an extensible platform that supports advanced server tools that are designed to reduce the total cost of managing and supporting networked systems. By deploying IBM Director, you can achieve reductions in ownership costs through the following benefits:

- · Reduced downtime
- Increased productivity of IT personnel and users
- · Reduced service and support costs

For more information about IBM Director, see the IBM Director documentation on the CD that comes with the server, the IBM Director Information Center at http://publib.boulder.ibm.com/infocenter/eserver/v1r2/topic/diricinfo/fqm0\_main.html, and the System x and xSeries Web page at http://www.ibm.com/servers/eserver/ xseries/systems\_management/, which presents an overview of IBM Systems Management and IBM Director.

## Update Xpress program

The Update*Xpress* program is available for most System x and xSeries servers and optional devices. It detects supported and installed device drivers and firmware in the server and installs available updates. You can download the Update*Xpress* program from the Web at no additional cost, or you can purchase it on a CD. To download the program or purchase the CD, go to http://www.ibm.com/servers/ eserver/xseries/systems\_management/ibm\_director/extensions/xpress.html. Additional information about Update*Xpress* is available from the System x and xSeries Tools Center at http://publib.boulder.ibm.com/infocenter/toolsctr/v1r0/ index.jsp.

### Server controls, LEDs, and power

This section describes the controls and light-emitting diodes (LEDs) and how to turn the server on and off.

### **Front view**

The following illustration shows the controls and LEDs on the front of the server.

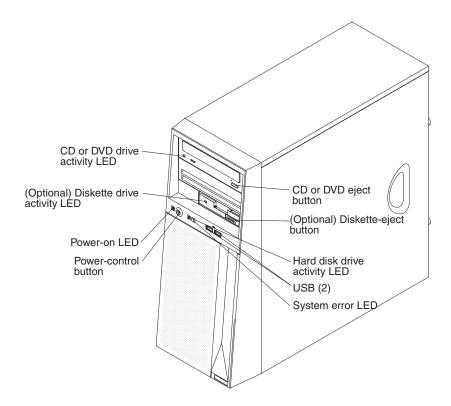

#### CD or DVD-eject button

Press this button to release a CD or DVD from the CD or DVD drive.

#### CD or DVD drive activity LED

When this LED is lit, it indicates that the CD or DVD drive is in use.

#### **USB** connectors

Connect a USB device to these connectors.

#### System-error LED

When this amber LED is lit, it indicates that a system error has occurred. An LED on the system board might also be lit to help isolate the error.

#### (Optional) Diskette-eject button

Press this button to release a diskette from the diskette drive.

#### Hard disk drive activity LED

When this LED is flashing, it indicates that the hard disk drive is in use.

#### (Optional) Diskette drive activity LED

When this LED is lit, it indicates that the diskette drive is in use.

#### **Power-control button**

Press this button to turn the server on and off manually. A power-control-button shield comes with the server.

#### **Power-on LED**

When this LED is lit, it indicates that the server is turned on. When this LED is off, it indicates that ac power is not present, or the power supply or the LED itself has failed.

**Note:** If this LED is off, it does not mean that there is no electrical power in the server. The LED might be burned out. To remove all electrical power from the server, you must disconnect the power cord from the electrical outlet.

### **Rear view**

The following illustration shows the connectors and LEDs on the rear of the server.

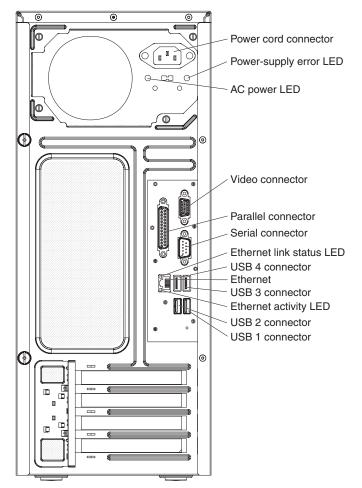

#### **Power-cord connector**

Connect the power cord to this connector.

#### Power-supply error LED

When this amber LED is lit, it indicates that a power supply error has occurred.

#### AC power LED

When this green LED is lit, it indicates that the server is connected to an ac power source.

#### Serial connector

Connect a 9-pin serial device to this connector.

#### **Parallel connector**

Connect a parallel device to this connector.

#### Video connector

Connect a monitor to this connector.

#### **USB** connectors

Connect a USB device to this connector.

#### Ethernet connector

Use this connector to connect the server to a network.

#### Ethernet link status LED

This LED is on the Ethernet connector on the rear of the server. When this LED is lit, it indicates that there is an active connection on the Ethernet port.

#### Ethernet transmit/receive activity LED

This LED is on the Ethernet connector on the rear of the server. When this LED is lit, it indicates that there is activity between the server and the network.

### Server power features

When the server is connected to an ac power source but is not turned on, the operating system does not run, and all core logic except for the service processor is shut down; however, the server can respond to requests from the service processor, such as a remote request to turn on the server. When the power-on LED is flashing, it indicates that the server is connected to ac power but is not turned on.

### Turning on the server

Approximately 20 seconds after the server is connected to ac power, the power-control button becomes active, and one or more fans might start running to provide cooling while the server is connected to power. You can turn on the server and start the operating system by pressing the power-control button.

The server can also be turned on in any of the following ways:

- If a power failure occurs while the server is turned on, the server will restart automatically when power is restored.
- If your operating system supports the Wake on LAN feature, the Wake on LAN feature can turn on the server.

**Note:** When 4 GB or more of memory (physical or logical) is installed, some memory is reserved for various system resources and is unavailable to the operating system. The amount of memory that is reserved for system resources depends on the operating system, the configuration of the server, and the configured PCI or PCI Express options.

### Turning off the server

When you turn off the server and leave it connected to ac power, the server can respond to requests from the service processor, such as a remote request to turn on the server. While the server remains connected to ac power, one or more fans might continue to run. To remove all power from the server, you must disconnect it from the power source.

Some operating systems require an orderly shutdown before you turn off the server. See your operating-system documentation for information about shutting down the operating system.

Statement 5:

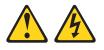

#### **CAUTION:**

The power control button on the device and the power switch on the power supply do not turn off the electrical current supplied to the device. The device also might have more than one power cord. To remove all electrical current from the device, ensure that all power cords are disconnected from the power source.

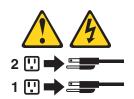

The server can be turned off in any of the following ways:

- You can turn off the server from the operating system, if your operating system supports this feature. After an orderly shutdown of the operating system, the server will be turned off automatically.
- You can press the power-control button to start an orderly shutdown of the operating system and turn off the server, if your operating system supports this feature.
- If the operating system stops functioning, you can press and hold the power-control button for more than 4 seconds to turn off the server.
- If the Wake on LAN feature turned on the server, the Wake on LAN feature can turn off the server.
- The server can turn itself off as an automatic response to a critical system failure.
- You can turn off the server through a request from the service processor.

# Chapter 2. Installing optional devices

This chapter provides detailed instructions for installing optional hardware devices in the server.

### Server components

The following illustration shows the major components in the server. The illustrations in this document might differ slightly from your hardware.

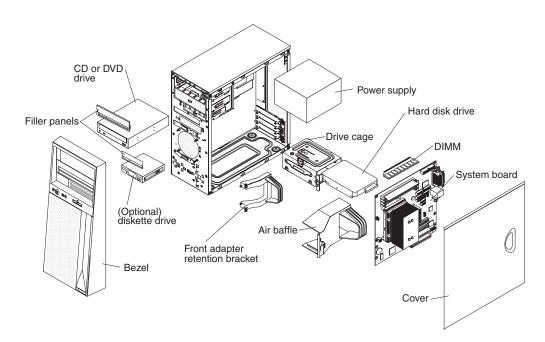

## System-board internal connectors

The following illustration shows the internal connectors on the system board.

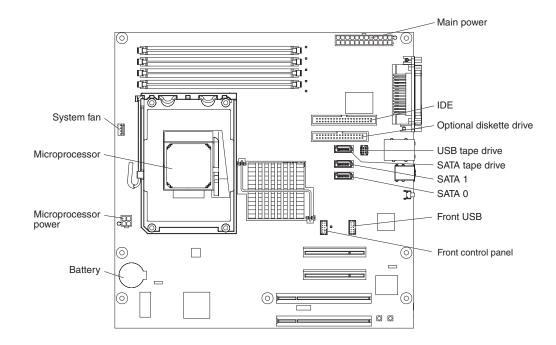

## System-board jumpers

The following illustration shows the jumpers on the system board.

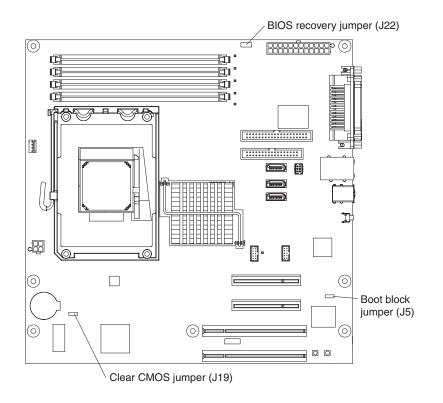

## System-board external connectors

The following illustration shows the external input/output connectors on the system board.

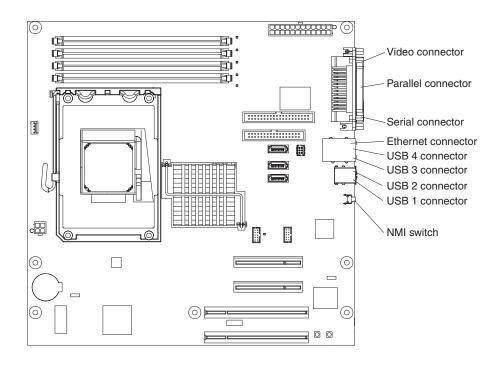

## System-board LEDs

The following illustration shows the LEDs on the system board.

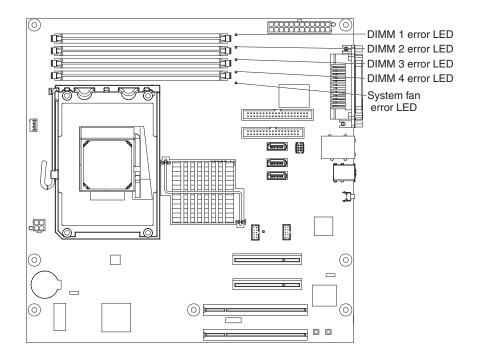

## System-board optional-device connectors

The following illustration shows the system-board connectors for user-installable options.

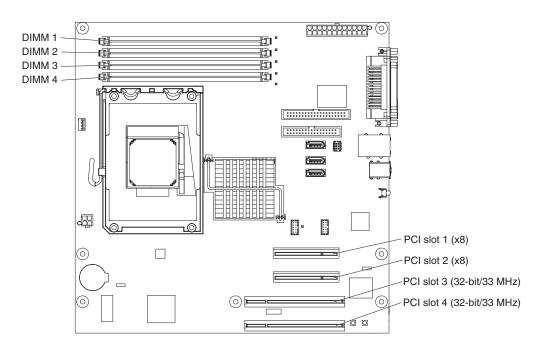

### Installation guidelines

Before you install optional devices, read the following information:

- Read the safety information that begins on page v and the guidelines in "Handling static-sensitive devices" on page 18. This information will help you work safely.
- Before you install optional hardware, make sure that the operating system starts, if an operating system is installed, or that a 19990305 error code is displayed, indicating that an operating system was not found but the server is otherwise working correctly. If the server is not working correctly, see the *Problem Determination and Service Guide* for diagnostic information.
- Make sure that you have an adequate number of properly grounded electrical outlets for the server, monitor, and other devices.
- Observe good housekeeping in the area where you are working. Place removed covers and other parts in a safe place.
- If you must start the server while the cover is removed, make sure that no one is near the server and that no tools or other objects have been left inside the server.
- Do not attempt to lift an object that you think is too heavy for you. If you have to lift a heavy object, observe the following precautions:
  - Make sure that you stand safely without slipping.
  - Distribute the weight of the object equally between your feet.
  - Use a slow lifting force. Never move suddenly or twist when you lift a heavy object.
  - To avoid straining the muscles in your back, lift by standing or by pushing up with your leg muscles.
- Back up all important data before you make changes to disk drives.

- Have a small flat-blade screwdriver available.
- Blue on a component indicates touch points, where you can grip the component to remove it from or install it in the server, open or close a latch, and so on.
- Orange on a component or an orange label on or near a component indicates that the component can be hot-swapped, which means that if the server and operating system support hot-swap capability, you can remove or install the component while the server is running. (Orange can also indicate touch points on hot-swap components.) See the instructions for removing and installing a specific hot-swap component for any additional procedures that you might have to perform before you remove or install the component.
- When you install optional devices, you might find it easier to work with the server lying on its side.
- When you are finished working on the server, reinstall all safety shields, guards, labels, and ground wires.
- For a list of supported optional devices for the server, see http://www.ibm.com/ servers/eserver/serverproven/compat//us/.

## System reliability guidelines

To help ensure proper cooling and system reliability, make sure that the following requirements are met:

- Each of the drive bays has a drive or a filler panel and electromagnetic compatibility (EMC) shield installed in it.
- There is adequate space around the server to allow the server cooling system to work properly. Leave approximately 50 mm (2.0 in.) of open space around the front and rear of the server. Do not place objects in front of the fans. For proper cooling and airflow, replace the server cover before turning on the server. Operating the server for extended periods of time (more than 30 minutes) with the server cover removed might damage server components.
- You have followed the cabling instructions that come with optional adapters.
- You do not operate the server with a failed fan.
- You do not operate the server without the air baffle installed. Operating the server without the air baffle might cause the microprocessor to overheat.

## Handling static-sensitive devices

**Attention:** Static electricity can damage the server and other electronic devices. To avoid damage, keep static-sensitive devices in their static-protective packages until you are ready to install them.

To reduce the possibility of damage from electrostatic discharge, observe the following precautions:

- Limit your movement. Movement can cause static electricity to build up around you.
- The use of a grounding system is recommended. For example, wear an electrostatic-discharge wrist strap, if one is available.
- Handle the device carefully, holding it by its edges or its frame.
- Do not touch solder joints, pins, or exposed circuitry.
- Do not leave the device where others can handle and damage it.
- While the device is still in its static-protective package, touch it to an unpainted metal part of the server for at least 2 seconds. This drains static electricity from the package and from your body.
- Remove the device from its package and install it directly into the server without setting down the device. If it is necessary to set down the device, put it back into its static-protective package. Do not place the device on the server cover or on a metal surface.
- Take additional care when handling devices during cold weather. Heating reduces indoor humidity and increases static electricity.

## Removing the side cover

To remove the server side cover, complete the following steps:

- 1. Read the safety information that begins on page v and the "Installation guidelines" on page 16.
- 2. Turn off the server and all attached devices (see "Turning off the server" on page 11); then, disconnect all power cords and external cables.
- 3. Lay the server on its side.
- 4. Remove the two thumbscrews from the rear of the server that secure the cover to the chassis. Press down slightly on the depressed area, slide the cover toward the rear of the chassis, lift it off the server, and set it aside.

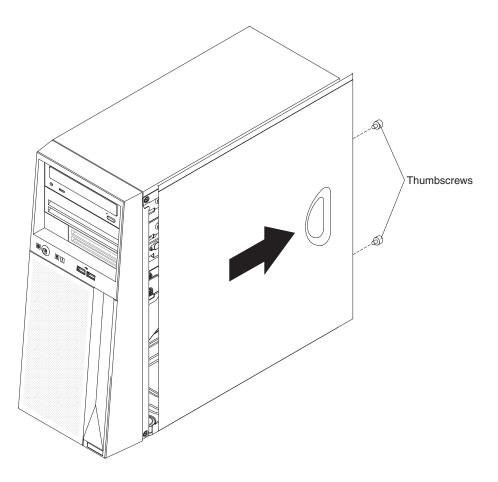

To replace the side cover, see "Installing the side cover" on page 36.

**Attention:** For proper cooling and airflow, replace the cover before you turn on the server. Operating the server for extended periods of time (more than 30 minutes) with the cover removed might damage server components.

## Removing the bezel

When you work with some devices, such as additional optical drives, you must first remove the bezel to access the device.

To remove the bezel, complete the following steps:

- 1. Remove the side cover (see "Removing the side cover" on page 19).
- 2. Read the safety information that begins on page v and the "Installation guidelines" on page 16.
- 3. Turn off the server and all attached devices (see "Turning off the server" on page 11); then, disconnect all power cords and external cables.
- 4. From inside the server, locate the bezel release tab at the bottom of the bezel. Press the bezel release tab, and then pull the bottom of the bezel away from the server to disengage the top bezel tabs from the server, and set the bezel aside.

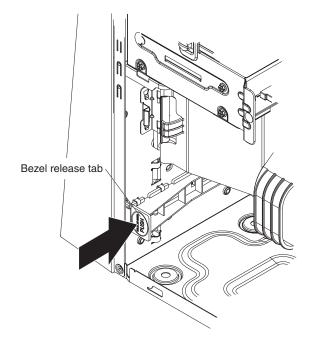

For instructions for replacing the bezel, see "Installing the bezel" on page 35.

### Installing a memory module

The following notes describe the types of dual inline memory modules (DIMMs) that the server supports and other information that you must consider when you install DIMMs:

- Install only 1.8 V, 184-pin, double-data-rate 2 (DDR2), PC2-5300, unbuffered, 667 MHz, synchronous dynamic random-access memory (SDRAM) with error correcting code (ECC) dual inline memory modules (DIMMs). These DIMMs must be compatible with the latest PC2-5300, 667 MHz SDRAM unbuffered DIMM specification. For a list of supported DIMMs for your server, see http://www.ibm.com/servers/eserver/serverproven/compat/us/.
- The server supports a maximum of two hard disk drives, four DIMMs, and one 5.25-inch device; or one hard disk drive, four DIMMs, and two 5.25-inch devices; or two hard disk drives, two DIMMs, and two 5.25-inch devices.
- The system board contains four DIMM connectors and supports two-way memory interleaving.
- You can install one, two, or four DIMMs in the server, but not three DIMMs. Three DIMMs are not supported.
- The DIMM options that are available for the server are 512 MB, 1 GB, and 2 GB. The server supports a minimum of 512 MB and a maximum of 8 GB of system memory.
- The amount of usable memory will be reduced depending on the system configuration. A certain amount of memory must be reserved for system resources. The system summary displays the total amount of installed memory and the amount of configured memory.
- The server comes with one 512 MB or two 512 MB DIMMs. If the server has one DIMM installed, when you install an additional DIMM, it must be installed in the DIMM 2 connector, and it must be the same size, speed, type, and technology as the DIMM in the DIMM 1 connector. You can mix compatible DIMMs from various manufacturers. When one DIMM is installed, the server runs as a single-channel server. When you add a DIMM in the DIMM 2 connector, the server defaults to a dual-channel server.
- DIMMs must be installed in matched pairs. If you install a second pair of DIMMs in the DIMM 3 and DIMM 4 connectors, they do not have to be the same size, speed, type, and technology as the DIMMs in the DIMM 1 and DIMM 2 connectors. However, the size, speed, type, and technology of the DIMMs that you install in the DIMM 3 and DIMM 4 connectors must match each other.
- When you restart the server after you add or remove a DIMM, the server displays a message that the memory configuration has changed.

To install a DIMM, complete the following steps:

1. Locate the DIMM connectors on the system board. Determine the connectors into which you will install the DIMMs. Install the DIMMs in the sequence shown in the following table.

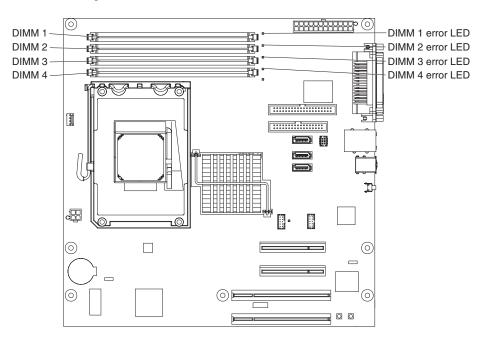

| DIMMs   | Connectors |
|---------|------------|
| 1 DIMM  | 1          |
| 2 DIMMs | 1, 2       |
| 4 DIMMs | 1, 2, 3, 4 |

**Note:** You can install one, two, or four DIMMs in the server, but not three DIMMs. Three DIMMs are not supported.

**Attention:** To avoid breaking the retaining clips or damaging the DIMM connectors, open and close the clips gently.

2. Open the retaining clips and, if necessary, remove any existing DIMM.

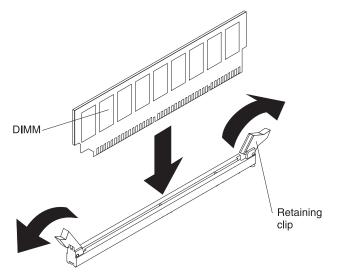

- 3. Touch the static-protective package that contains the DIMM to any unpainted metal surface on the server. Then, remove the new DIMM from the package.
- 4. Turn the DIMM so that the DIMM keys align correctly with the slot.
- 5. Insert the DIMM into the connector by aligning the edges of the DIMM with the slots at the ends of the DIMM connector. Firmly press the DIMM straight down into the connector by applying pressure on both ends of the DIMM simultaneously. The retaining clips snap into the locked position when the DIMM is firmly seated in the connector. If there is a gap between the DIMM and the retaining clips, the DIMM has not been correctly installed. Open the retaining clips, remove the DIMM, and then reinsert it.

If you have other devices to install or remove, do so now; otherwise, go to "Completing the installation" on page 34.

## Installing a drive

Depending on the server model, one or more of the following drives might be installed in the server:

- Diskette (optional)
- · Hard disk drive
- · CD-ROM, CD-RW, or DVD/CD-RW combo

The server might come with an IDE CD or DVD drive in bay 1 and a 3.5-inch SATA hard disk drive in bay 4.

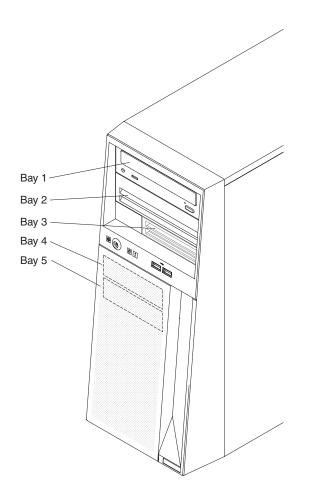

The following notes describe the types of drives that the server supports and other information that you must consider when you install removable-media and hard disk drives:

- Read the documentation that comes with the drive and make sure that you have all the cables and other equipment specified in the documentation that comes with the drive.
- The server supports a maximum of two hard disk drives, four DIMMs, and one 5.25-inch device; or one hard disk drive, four DIMMs, and two 5.25-inch devices; or two hard disk drives, two DIMMs, and two 5.25-inch devices.
- Diskette drives, tape drives, CD-ROM, and CD-RW/DVD combo drives are examples of removable-media drives. You can install removable-media drives in bays 1, 2, and 3 only.

- Only an optional diskette drive can be installed in bay 3. Other drives are not supported in bay 3.
- You can install SATA hard disk drives in bays 4 and 5 only.
- The integrated IDE controller supports the connection of up to two IDE devices.
- The electromagnetic interference (EMI) integrity and cooling of the server are protected by having all bays and PCI or PCI Express slots covered or occupied. When you install a drive or PCI or PCI Express adapter, save the EMC shield and filler panel from the bay or the PCI or PCI Express adapter slot cover in the event that you later remove the drive or adapter.
- For a complete list of supported optional devices for the server, see http://www.ibm.com/support/.

### Installing a CD or DVD drive

To install a CD or DVD drive in bay 1 or 2, complete the following steps:

- 1. Read the safety information that begins on page v and "Installation guidelines" on page 16.
- 2. Turn off the server and peripheral devices, and disconnect the power cords and all external cables.
- 3. Remove the side cover (see "Removing the side cover" on page 19).
- 4. Remove the bezel (see "Removing the bezel" on page 20).

5. Use your fingers to press the filler panel release tab on the inside of the bezel and remove it from the bezel; then, pry the EMC shield away from the server with a screwdriver. Store the filler panel and EMC shield in a safe place.

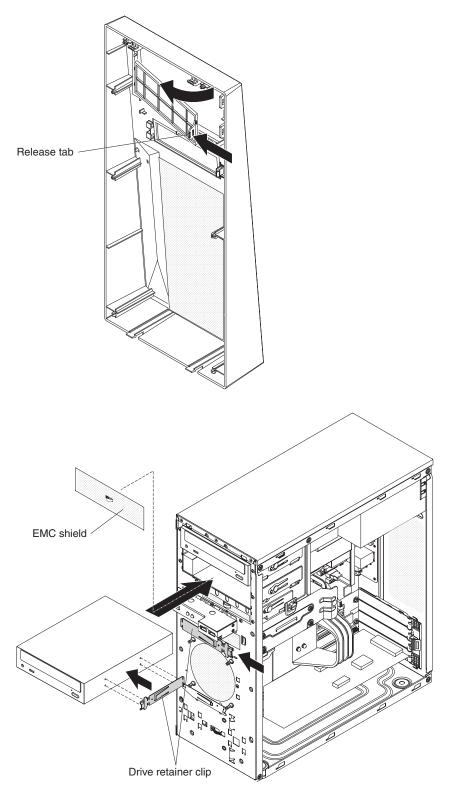

**Note:** If you are installing a drive that contains a laser, observe the following safety precaution.

Statement 3

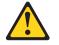

CAUTION:

When laser products (such as CD-ROMs, DVD drives, fiber optic devices, or transmitters) are installed, note the following:

- Do not remove the covers. Removing the covers of the laser product could result in exposure to hazardous laser radiation. There are no serviceable parts inside the device.
- Use of controls or adjustments or performance of procedures other than those specified herein might result in hazardous radiation exposure.

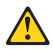

#### Danger

Some laser products contain an embedded Class 3A or Class 3B laser diode. Note the following. Laser radiation when open. Do not stare into the beam, do not view directly with optical instruments, and avoid direct exposure to the beam.

Class 1 Laser Product Laser Klasse 1 Laser Klass 1 Luokan 1 Laserlaite Appareil À Laser de Classe 1

- 6. Touch the static-protective package that contains the drive to any unpainted metal surface on the server; then, remove the drive from the package and place it on a static-protective surface.
- 7. Set any jumpers or switches on the drive according to the documentation that comes with the drive.
- 8. Remove the drive retainer clip (on the front of the chassis) for the bay in which you want to install the drive (see the illustration on page 27). Slide the drive retainer clip to the right to remove it from the chassis; then, snap the drive retainer clip into the screw holes on the side of the drive (the blue side of the drive clip should be facing outward).
- 9. Align the drive assembly with the guide rails in the bay. Push the drive into the bay.
- 10. Connect one end of the signal cable into the back of the drive and make sure that the other end of this cable is connected into the IDE connector on the system board.
- 11. Route the signal cable so that it does not block the airflow to the rear of the drives or over the microprocessor and DIMMs.
- 12. If you have another drive to install or remove, do so now.
- 13. Connect the power cable to the back of the drive. The connectors are keyed and can be inserted only one way.

If you have other devices to install or remove, do so now; otherwise, go to "Completing the installation" on page 34.

### Installing an optional diskette drive

To install an optional diskette drive in bay 3, complete the following steps.

Note: Only an optional diskette drive can be installed in bay 3.

- 1. Read the safety information that begins on page v and "Installation guidelines" on page 16.
- 2. Turn off the server and peripheral devices, and disconnect the power cords and all external cables.
- 3. Remove the side cover (see "Removing the side cover" on page 19).
- 4. Remove the bezel (see "Removing the bezel" on page 20).
- 5. Use your fingers to press the filler panel release tab on the inside of the bezel and remove it from the bezel; then, pry the EMC shield away from the server with a screwdriver. Store the filler panel and EMC shield in a safe place.
- 6. Touch the static-protective package that contains the drive to any unpainted metal surface on the server; then, remove the drive from the package and place it on a static-protective surface.
- 7. Remove the drive retainer clip (on the front of the chassis) for bay 3 (see the illustration on page 27). Slide the drive retainer clip to the right to remove it from the chassis; then, snap the drive retainer clip into the screw holes on the side of the drive (the blue side of the drive clip should be facing outward).
- 8. Align the drive assembly with the guide rails in the bay. Push the drive into the bay.
- 9. Connect one end of the signal cable into the back of the drive and make sure that the other end of this cable is connected into the IDE connector on the system board.
- 10. Route the signal cable so that it does not block the airflow to the rear of the drives or over the microprocessor and DIMMs.
- 11. If you have another drive to install or remove, do so now.
- 12. Connect the power cable to the back of the drive. The connectors are keyed and can be inserted only one way.

If you have other devices to install or remove, do so now; otherwise, go to "Completing the installation" on page 34.

#### Installing an optional tape drive

To install a tape drive in bay 1 or 2, complete the following steps:

- 1. Read the safety information that begins on page v and "Installation guidelines" on page 16.
- 2. Turn off the server and peripheral devices, and disconnect the power cords and all external cables.
- 3. Remove the side cover (see "Removing the side cover" on page 19).
- 4. Remove the bezel (see "Removing the bezel" on page 20).
- 5. Remove the filler panel and EMC shield from the bay in which you want to install the tape drive.
- 6. Touch the static-protective package that contains the tape drive to any unpainted metal surface on the server; then, remove the tape drive from the package and place it on a static-protective surface.
- 7. Slide the tape drive into the drive cage from the front of the server; then, connect the IDE cable to the tape drive.

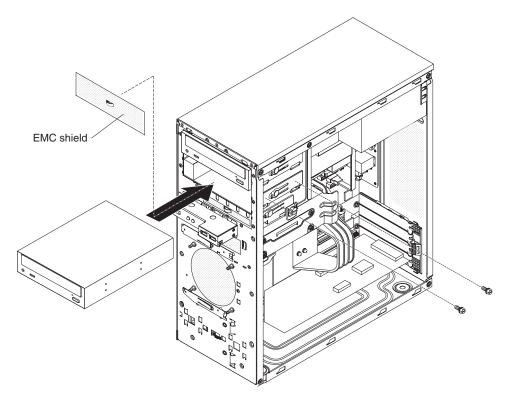

- 8. Secure the tape drive to the chassis with the supplied screws.
- 9. Connect the tape drive cable to the tape drive connector on the system board.

If you have other devices to install or remove, do so now; otherwise, go to "Completing the installation" on page 34.

### Installing a SATA hard disk drive

The server comes with one Serial ATA (SATA) hard disk drive installed. Before you install a SATA hard disk drive, read the following information:

- Read the documentation that comes with the drive for cabling instructions.
- Route the cable before you install the drive. Do not block the airflow from the fan.
- The server supports two SATA hard disk drives.

**Note:** Each Serial ATA drive comes with a cable. If you install an additional Serial ATA drive, you will need an additional cable. If you install an optional ServeRAID-7t S-ATA controller, all SATA drives must be connected to the ServeRAID-7t S-ATA controller instead of the system board. The controller comes with two cables. See the ServeRAID-7t S-ATA controller documentation for cabling instructions. You can install a ServeRAID-7t S-ATA controller in PCI slot 3 or slot 4.

To install a SATA hard disk drive in bay 4 or 5, complete the following steps:

- 1. Read the safety information that begins on page v and the "Installation guidelines" on page 16.
- 2. Turn off the server and peripheral devices and disconnect all external cables and power cords.
- 3. Remove the side cover (see "Removing the side cover" on page 19).
- 4. Remove the blue thumbscrew that secures the hard disk drive cage to the chassis and set it aside.

5. Grasp the hard disk drive cage (at the blue dot) and rotate it up until it locks into place on the chassis.

**Note:** You can remove the drive cage from the server, if you find it easier to install and remove hard disk drives, by pressing in on the locking latch on the side of the drive cage (indicated by a blue dot) and lift it out of the server.

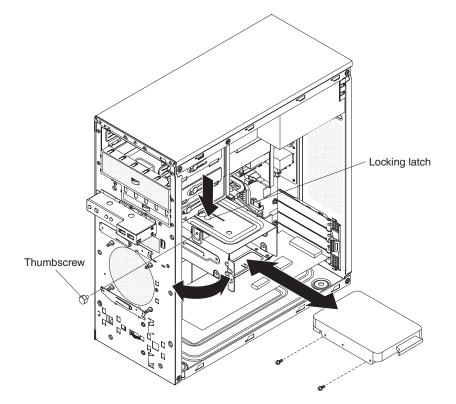

6. Touch the static-protective package that contains the drive to any unpainted metal surface on the server; then, remove the drive from the package and place it on a static-protective surface.

**Note:** If the hard disk drive comes attached to a drive tray, remove the drive from the drive tray before you install the drive in the drive bay.

- 7. Set any jumpers or switches on the drive according to the documentation that comes with the drive.
- 8. Align the drive assembly with the guide rails in the bay (with the connector end of the drive facing you).
- 9. Gently slide the drive assembly into the drive bay as far as it will go.
- 10. Attach the hard disk drive to the drive cage with the four screws.
- 11. Press in on the locking latch and rotate the drive cage back into the server.
- 12. Secure the drive cage to the chassis with the blue thumbscrew that you removed earlier.
- 13. Connect one end of the signal cable into the back of the drive and make sure that the other end of the cable is connected into the connector on the system board. See "Power and signal cables for internal drives" on page 31 for additional information about cabling drives and "System-board internal connectors" on page 14 for the location of the SATA connectors.
- 14. Route the signal cable so that it does not block the airflow to the rear of the drives or over the microprocessor and DIMMs.

15. Connect the power cable to the back of the drive. The connectors are keyed and can be inserted only one way.

If you have other devices to install or remove, do so now. Otherwise, go to "Completing the installation" on page 34.

#### Power and signal cables for internal drives

The server uses cables to connect parallel IDE, Serial ATA, and SCSI devices (such as tape drives) to the power supply and to the system board. (See "System-board internal connectors" on page 14 for the location of connectors.) Review the following information before you connect power and signal cables to internal drives:

- The drives that are preinstalled in the server come with attached power and signal cables. If you replace any drives, remember which cable is attached to which drive.
- When you install a drive, make sure that one of the signal cable drive connectors is connected to the drive and that the connector at the other end of the signal cable is connected to the system board.
- If one IDE device is connected to a cable, it must be set as a master device.
- If two IDE devices are used on a single cable, one must be designated as the master device and the other as the subordinate device; otherwise, the server might not recognize some of the IDE devices. The master and subordinate designation is determined by switch or jumper settings on each IDE device.

The following cables are provided:

- **Power cables:** Four-wire power cables connect the drives to the power supply. At the end of these cables are plastic connectors that can be attached to different drives; these connectors vary in size. Use either a four-wire power cable or Serial ATA power cable with Serial ATA drives, but do not use both at the same time (use one or the other).
- **Signal cables:** Signal cables are typically flat cables, also called ribbon cables, that connect parallel IDE, Serial ATA, SCSI, and diskette drives to the system board. Two or three types of signal cables come with the server:
  - IDE: The wider IDE signal cable has three connectors. One of these connectors is attached to the drive, one is a spare, and the third is attached to the primary or secondary IDE connector on the system board. The spare connector can be used to connect an additional IDE drive to the server.

The CD or DVD drive is attached to an ATA 100 signal cable. ATA 100 signal cables are color-coded. The blue connector is attached to the system board. The black connector is attached to the master IDE device. The gray middle connector is attached to the subordinate IDE device.

- (Optional) Diskette drive: The narrower signal cable has two connectors. One is attached to the diskette drive, and the other is connected to the connector (FDD1) on the system board.
- Serial ATA (SATA): The narrower, black signal cable has two connectors. One is connected to the Serial ATA drive, and the other is attached to the connector on the system board. Each Serial ATA drive comes with a cable. If you install an additional Serial ATA drive, you will need an additional cable.

If you install an optional ServeRAID-7t S-ATA controller, all SATA drives must then be connected to the ServeRAID-7t S-ATA controller instead of the system board. The controller comes with two cables. See the ServeRAID-7t S-ATA controller documentation for cabling instructions.

SCSI: A SCSI cable connects SCSI devices to an optional SCSI controller.
 For more information about connecting SCSI devices, see the SCSI documentation.

#### Installing an adapter

The following notes describe the types of adapters that the server supports and other information that you must consider when you install an adapter:

- Locate the documentation that comes with the adapter and follow those instructions in addition to the instructions in this section. If you must change the switch setting or jumper settings on the adapter, follow the instructions that come with the adapter.
- Read the documentation that comes with the operating system.
- The server has two PCI Express slots and two PCI slots.
- You can install full-length adapters in PCI Express slots 1 and 2.
- You can install only 32-bit/33 MHz adapters in PCI slots 3 and 4.
- PCI slots 3 and 4 support 5.0 V signaling PCI adapters; they do not support 3.3 V keyed adapters. However, 64-bit adapters are supported if they are universal adapters.
- The PCI Express x8 slots 1 and 2 support any PCI Express adapter that is on the ServerProven list.
- The server scans the PCI Express slot 1, PCI Express slot 2, and PCI slots 3 and 4 to assign system resources. Then, the server starts the PCI and PCI Express devices in the following order, if you have not changed the default startup sequence: PCI Express slot 1, PCI Express slot 2, system-board integrated drive electronics (IDE) or SCSI devices, and then PCI slots 3 and 4.
- For a list of supported optional devices for the server, see http://www.ibm.com/ servers/eserver/serverproven/compat/us/.

To install an adapter, complete the following steps:

- 1. Read the safety information that begins on page v and "Installation guidelines" on page 16.
- Turn off the server and peripheral devices and disconnect all external cables and power cords; then, remove the side cover. See "Removing the side cover" on page 19.
- 3. Follow the instructions that come with the adapter for requirements, restrictions, or cabling instructions. It might be easier to route any cables before you install the adapter.
- 4. Remove the screw from the expansion slot; then, remove the expansion-slot cover. From the rear of the server, press on the slot cover. Grasp it and pull it out of the expansion slot. Store it in a safe place for future use.

**Note:** Expansion-slot covers must be installed on all vacant slots. This maintains the electronic emissions standards of the server and ensures proper ventilation of server components.

5. Touch the static-protective package that contains the adapter to any unpainted metal surface on the server. Then, remove the adapter from the static-protective package.

**Attention:** Avoid touching the components and gold-edge connectors on the adapter.

- 6. Follow the instructions that come with the adapter to set jumpers or switches, if any.
- 7. Carefully grasp the adapter by the top edge or upper corners, and align it with the expansion-slot guides; then, press the adapter *firmly* into the expansion slot. Move the adapter directly from the static-protective package to the expansion slot.

**Attention:** Make sure that the adapter is correctly seated in the expansion slot before you turn on the server. Incomplete installation of an adapter might damage the system board or the adapter.

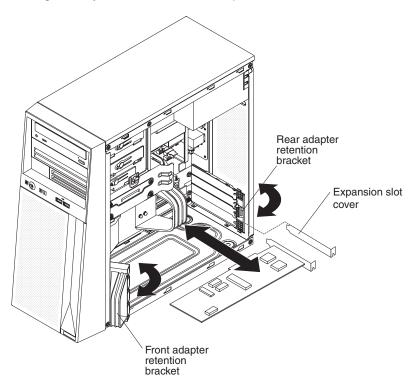

- 8. Reinstall the screw that you removed from the expansion slot earlier to secure the adapter to the chassis.
- 9. Connect required cables to the adapter. Route cables so that they do not block the flow of air from the fan. If you are installing an optional SCSI adapter, see "Cabling an optional SCSI adapter" on page 34 for additional information.

If you have other devices to install or remove, do so now. Otherwise, go to "Completing the installation" on page 34.

### Cabling an optional SCSI adapter

You can install an optional SCSI adapter in the server to control an internal tape drive. You can also cable a SCSI adapter to external hard disk drives. See the SCSI adapter documentation for complete instructions for installing a SCSI adapter in the server and for additional information about SCSI adapters.

Note: A SCSI adapter and cable are required to connect external SCSI devices.

To cable an optional SCSI adapter, complete the following steps:

- 1. Install the SCSI adapter (see "Installing an adapter" on page 32).
- 2. Connect the SCSI signal cable to the adapter and to one or more of the connectors on the rear of the SCSI devices.

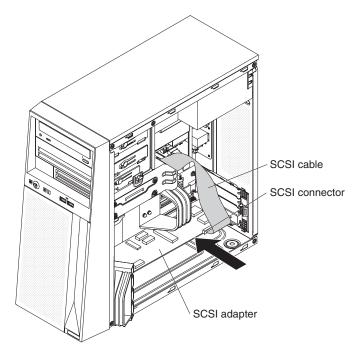

3. Complete the installation of the SCSI adapter (see "Installing an adapter" on page 32).

### Completing the installation

To complete the installation, you must reinstall the bezel, reinstall the side cover, connect all the cables and, for certain optional devices, run the Configuration/Setup Utility program. Follow the instructions in this section.

## Installing the bezel

To replace the bezel, complete the following steps:

1. Insert the two alignment tabs at the top of the bezel into the bezel retention slots at the top of the chassis.

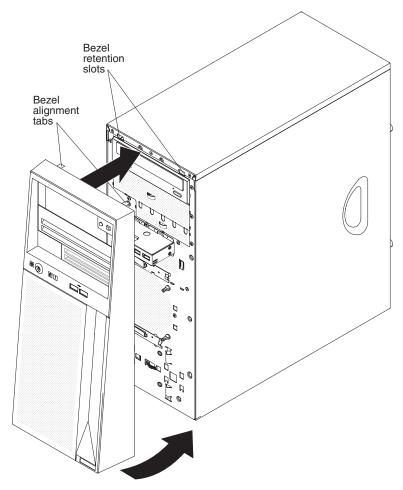

2. Push the bottom of the bezel toward the server until the bezel snaps into place.

### Installing the side cover

Note: You might find it easier to lay the server on its side to replace the side cover.

To replace the side cover, complete the following steps:

- 1. Make sure that all cables, adapters, and other components are installed and seated correctly and that you have not left loose tools or parts inside the server.
- 2. Align the cover over the server (with the rear of the cover slightly hanging off the rear of the server) and slide the cover toward the front of the server until it is completely closed.

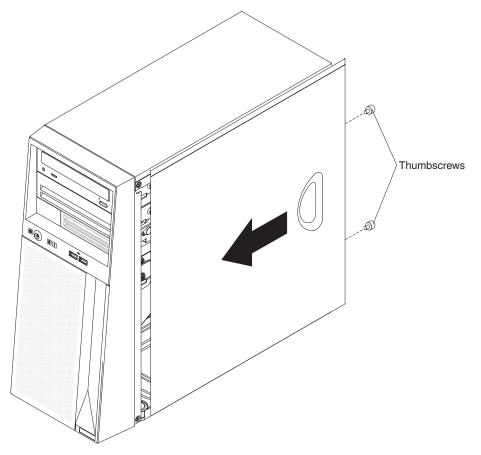

3. Use the two thumbscrews that you removed earlier to secure the cover to the server chassis.

### **Connecting the cables**

If the server cables and connector panel have color-coded connectors, match the color of each cable end with the color of the connector. For example, match a blue cable end with a blue connector on the connector panel, a red cable end with a red connector, and so on.

Attention: To prevent damage to equipment, connect the power cords last.

The following illustration shows the input/output (I/O) connectors on the rear of the server.

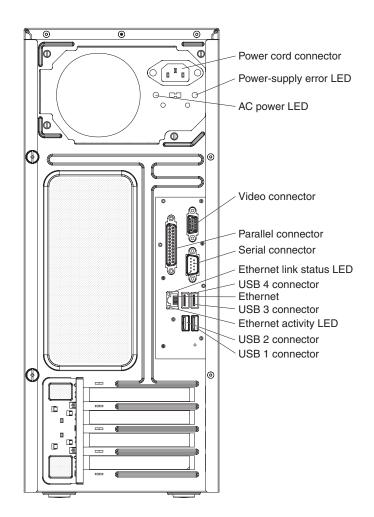

### Updating the server configuration

When you start the server for the first time after you add or remove a device, you might receive a message that the configuration has changed. The Configuration/Setup Utility program starts automatically so that you can save the new configuration settings. See Chapter 3, "Configuring the server," on page 39 for additional information.

Some devices have device drivers that you must install. See the documentation that comes with each device for information about installing device drivers.

If the server has an optional RAID adapter and you have installed or removed a hard disk drive, see the RAID adapter documentation for information about reconfiguring the disk arrays.

For information about configuring the integrated Gigabit Ethernet controller, see "Configuring the Broadcom NetXtreme Gigabit Ethernet controller" on page 47.

## Chapter 3. Configuring the server

The following configuration programs and utilities come with the server:

#### Configuration/Setup Utility program

The Configuration/Setup Utility program is part of the basic input/output system (BIOS). Use it to configure serial port assignments, change interrupt request (IRQ) settings, change the startup-device sequence, set the date and time, and set passwords. For information about using this program, see "Using the Configuration/Setup Utility program."

#### • IBM ServerGuide Setup and Installation CD

The ServerGuide program provides software-setup tools and installation tools that are designed for the server. Use this CD during the installation of the server to configure basic hardware features and to simplify the installation of your operating system. For information about using this CD, see "Using the ServerGuide Setup and Installation CD" on page 44.

#### Boot Menu program

The Boot Menu program is part of the BIOS. Use it to override the startup sequence that is set in the Configuration/Setup Utility program and temporarily assign a device to be first in the startup sequence.

#### Broadcom NetXtreme Gigabit Ethernet Utility program

The Broadcom NetXtreme Gigabit Ethernet Utility program is part of the BIOS code. You can use it to configure the network as a startable device, and you can customize where the network startup option occurs in the startup sequence. Enable the Broadcom NetXtreme Gigabit Ethernet Utility from the Configuration/Setup Utility program. For information, see "Enabling the Broadcom NetXtreme Gigabit Ethernet Utility program" on page 47.

#### Broadcom NetXtreme Ethernet controller configuration

For information about configuring the Ethernet controller, see "Configuring the Broadcom NetXtreme Gigabit Ethernet controller" on page 47.

#### IBM Director

IBM Director is a workgroup-hardware-management tool that you can use to centrally manage System x and xSeries servers. If you plan to use IBM Director to manage the server, you can download the CD image at http://www.ibm.com/ eserver/xseries/systems\_management/xseries\_sm/dwnl.htm. For detailed information about IBM Director, see the IBM Director documentation that comes on the CD image.

### Using the Configuration/Setup Utility program

Use the Configuration/Setup Utility program to perform the following tasks:

- View configuration information
- · View and change assignments for devices and I/O ports
- Set the date and time
- · Set and change passwords and Remote Control Security settings
- · Set the startup characteristics of the server and the order of startup devices
- · Set and change settings for advanced hardware features
- · View, set, and change settings for power-management features
- View and clear error logs
- Change interrupt request (IRQ) settings

Resolve configuration conflicts

### Starting the Configuration/Setup Utility program

To start the Configuration/Setup Utility program, complete the following steps:

- 1. Turn on the server.
- 2. When the prompt Press F1 for Configuration/Setup is displayed, press F1. If you have set both a power-on password and an administrator password, you must type the administrator password to access the full Configuration/Setup Utility menu. If you do not type the administrator password, a limited Configuration/Setup Utility menu is available.
- 3. Select settings to view or change.

### **Configuration/Setup Utility menu choices**

The following choices are on the Configuration/Setup Utility main menu. Depending on the version of the BIOS code, some menu choices might differ slightly from these descriptions.

System Summary

Select this choice to view configuration information, including the type, speed, and cache size of the microprocessor and the amount of installed memory. When you make configuration changes through other choices in the Configuration/Setup Utility program, the changes are reflected in the system summary; you cannot change settings directly in the system summary.

This choice is on the full and limited Configuration/Setup Utility menu.

#### Processor Summary

Select this choice to view the processor information, including the type, speed, and cache size of the microprocessor.

#### System Information

Select this choice to view information about the server. When you make changes through other choices in the Configuration/Setup Utility program, some of those changes are reflected in the system information; you cannot change settings directly in the system information.

Select this choice to view the machine type and model of the server, the serial number, and the revision level or issue date of the BIOS code stored in electrically erasable programmable ROM (EEPROM).

This choice is on the full Configuration/Setup Utility menu only.

#### • Devices and I/O Ports

Select this choice to view or change assignments for devices and input/output (I/O) ports.

Select this choice to enable or disable integrated SCSI and Ethernet controllers and all standard ports (such as serial and parallel). **Enable** is the default setting for all controllers. If you disable a device, it cannot be configured, and the operating system will not be able to detect it (this is equivalent to disconnecting the device). If you disable the integrated SCSI controller and no SCSI adapter is installed, the server will have no SCSI capability. If you disable the integrated Ethernet controller and no Ethernet adapter is installed, the server will have no Ethernet capability.

This choice is on the full Configuration/Setup Utility menu only.

#### - Remote Console Redirection

Select this choice to enable and configure serial remote video and keyboard redirection.

#### MAC Address

Select this choice to view the planar Ethernet MAC address.

**Note:** This choice is available only if at least one Preboot eXecution Environment (PXE) option, read-only memory (ROM), starts during POST.

- Video

Select this choice to view the video information.

Date and Time

Select this choice to set the date and time in the server, in 24-hour format (*hour.minute:second*).

System Security

Select this choice to set passwords. For more information about passwords, see "Passwords" on page 42. You can also enable the chassis-intrusion detector to alert you each time the server cover is removed.

This choice is on the full Configuration/Setup Utility menu only.

Administrator Password

Select this choice to set, change, or delete an administrator password. An administrator password is intended to be used by a system administrator; it limits access to the full Configuration/Setup Utility menu. If an administrator password is set, the full Configuration/Setup Utility menu is available only if you type the administrator password at the password prompt. See "Administrator password" on page 43 for more information.

#### - Power-on Password

Select this choice to set, change, or delete a power-on password. If a power-on password is set, you are prompted to enter the password when you start the server. See "Power-on password" on page 43 for more information.

#### Startup Options

Select this choice to view or change the start options. Changes in the start options take effect when you restart the server.

You can set keyboard operating characteristics, such as the keyboard speed, and you can specify whether the server starts with the keyboard number lock on or off. You can enable the server to run without a diskette drive, monitor, or keyboard.

The startup sequence specifies the order in which the server checks devices to find a boot record. The server starts from the first boot record that it finds. If the server has Wake on LAN hardware and software and the operating system supports Wake on LAN functions, you can specify a startup sequence for the Wake on LAN functions. You can also specify whether a PCI SCSI adapter has boot precedence.

If you enable the boot fail count, the BIOS default settings will be restored after three consecutive failures to find a boot record.

You can enable a virus-detection test that checks for changes in the boot record when the server starts.

This choice is on the full Configuration/Setup Utility menu only.

#### - Startup Sequence Options

Select this choice to view the **Startup Sequence** menu. The startup sequence specifies the order in which the server checks devices to find a boot record. The server starts from the first boot record that it finds.

Advanced Setup

Select this choice to change settings for advanced hardware features.

**Important:** The server might malfunction if these options are incorrectly configured. Follow the instructions on the screen carefully.

This choice is on the full Configuration/Setup Utility menu only.

PCI Bus Control

Select this choice to view the system resources that are used by the installed PCI or PCI Express devices.

CPU Options

Select this choice to view the options that control the behavior of the microprocessor, including enabling or disabling the microprocessor cache and Cool and Quiet Technology. The default status for Cool and Quiet Technology is **Enabled**.

Attention: Do not make changes in the Advanced Processor Control option unless you are directed to do so by an IBM authorized service representative.

• Error Logs

Select this choice to view or clear error logs.

– POST Error Log

Select this choice to view the three most recent error codes and messages that were generated during POST. See the System Error/Event Log for a complete history of all logged errors.

System Event/Error Log

Select this choice to view the system-event and error messages that were generated during POST and runtime. Select **Clear event/error logs** to clear the system-event/error log.

Save Settings

Select this choice to save the changes that you have made in the settings.

Restore Settings

Select this choice to cancel the changes that you have made in the settings and restore the previous settings.

Load Default Settings

Select this choice to cancel the changes that you have made in the settings and restore the factory settings.

Exit Setup

Select this choice to exit from the Configuration/Setup Utility program. If you have not saved the changes that you have made in the settings, you are asked whether you want to save the changes or exit without saving them.

### Passwords

From the **System Security** choice, you can set, change, and delete a power-on password and an administrator password. The **System Security** choice is on the full Configuration/Setup Utility menu only.

If you set only a power-on password, you must type the power-on password to complete the system startup; you have access to the full Configuration/Setup Utility menu.

An administrator password is intended to be used by a system administrator; it limits access to the full Configuration/Setup Utility menu. If you set only an

administrator password, you do not have to type a password to complete the system startup, but you must type the administrator password to access the Configuration/Setup Utility menu.

If you set a power-on password for a user and an administrator password for a system administrator, you can type either password to complete the system startup. A system administrator who types the administrator password has access to the full Configuration/Setup Utility menu; the system administrator can give the user authority to set, change, and delete the power-on password. A user who types the power-on password has access to only the limited Configuration/Setup Utility menu; the user can set, change, and delete the power-on password, if the system administrator has given the user that authority.

#### **Power-on password**

If a power-on password is set, when you turn on the server, you must type the power-on password to complete the system startup. You can use any combination of up to seven characters (A - Z, a - z, and 0 - 9) for the password.

If a power-on password is set, you can enable the Unattended Start mode, in which the keyboard and mouse remain locked but the operating system can start. You can unlock the keyboard and mouse by typing the power-on password.

#### Administrator password

If an administrator password is set, you must type the administrator password for access to the full Configuration/Setup Utility menu. You can use any combination of up to seven characters (A - Z, a - z, and 0 - 9) for the password. The **Administrator Password** choice is on the Configuration/Setup Utility menu only if an optional IBM Remote Supervisor Adapter II is installed.

#### **Resetting passwords**

If you forget the power-on password or administrator password, you can regain access to the server in any of the following ways:

- If an administrator password is set, type the administrator password at the password prompt. Start the Configuration/Setup Utility program and reset the power-on password.
- Remove the battery from the server and then reinstall it. See the *Problem Determination and Service Guide* on the IBM *System x Documentation* CD for instructions for removing the battery.
- Change the pin position of the clear CMOS (password override) jumper on the system board to bypass the power-on password and administrator password check (see "Erasing a lost or forgotten password (clearing CMOS)").

#### Erasing a lost or forgotten password (clearing CMOS)

If you forget the power-on or administrator password, you can change the pin position of the clear CMOS jumper on the system board to bypass the power-on or administrator password check. This enables you to reset these passwords.

To erase a forgotten password, complete the following steps:

- 1. Review the safety information that begins on page v and "Handling static-sensitive devices" on page 18.
- 2. Turn off the server and all attached devices.
- 3. Disconnect the power cord.
- 4. Remove the side cover (see "Removing the side cover" on page 19).

5. Locate the clear CMOS recovery jumper (J19) on the system board, removing any adapters that impede access to the jumper.

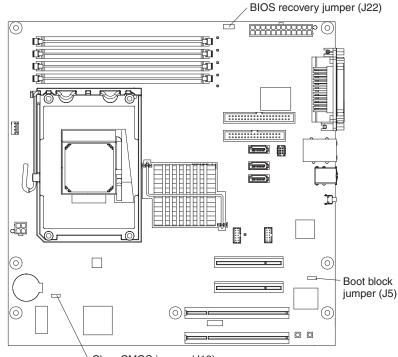

Clear CMOS jumper (J19)

- 6. Move the clear CMOS recovery jumper from pins 2 and 3 to pins 1 and 2.
- 7. Wait 60 seconds; then, return the clear CMOS jumper to pins 2 and 3.
- 8. Replace any adapters that you removed; then, replace the side cover (see "Installing the side cover" on page 36).

You can now start the server one time without having to use the power-on password and start the Configuration/Setup Utility program. At this time, you can either delete the old password or set a new user password. If you do not change or delete the password, the next time you start the server the original power-on password will be reinstated.

- 9. Connect the server to a power source, keyboard, monitor, and mouse.
- 10. Turn on the server. The Configuration/Setup Utility program starts.
- 11. Follow the instructions to erase the existing password or create a new password.
- 12. Select Save Settings and press Enter.

#### Using the ServerGuide Setup and Installation CD

The *ServerGuide Setup and Installation* CD contains a setup and installation program that is designed for the IBM server. The ServerGuide program detects the server model and optional hardware devices that are installed and uses that information during setup to configure the hardware. The ServerGuide program simplifies operating-system installations by providing updated device drivers and, in some cases, installing them automatically.

If a later version of the ServerGuide program is available, you can download a free image of the *ServerGuide Setup and Installation* CD, or you can purchase the CD. To download the image, go to the IBM ServerGuide Web page at http://www.ibm.com/pc/qtechinfo/MIGR-4ZKPPT.html. To purchase the latest

*ServerGuide Setup and Installation* CD, go to the ServerGuide fulfillment Web site at http://www.ibm.com/servers/eserver/xseries/systems\_management/serverguide/ sub.html.

The ServerGuide program has the following features:

- · An easy-to-use interface
- Diskette-free setup, and configuration programs that are based on detected hardware
- · ServeRAID Manager program, which configures your optional ServeRAID adapter
- · Device drivers that are provided for the server model and detected hardware
- Operating-system partition size and file-system type that are selectable during setup

#### ServerGuide features

Features and functions can vary slightly with different versions of the ServerGuide program. To learn more about the version that you have, start the *ServerGuide Setup and Installation* CD and view the online overview. Not all features are supported on all server models.

The ServerGuide program requires a supported IBM server with an enabled startable (bootable) CD or DVD drive. In addition to the *ServerGuide Setup and Installation* CD, you must have your operating-system CD to install the operating system.

The ServerGuide program performs the following tasks:

- Sets system date and time
- Detects an installed SCSI RAID adapter and runs the SCSI RAID configuration program
- Checks the microcode (firmware) levels of a ServeRAID adapter and determines whether a later level is available from the CD
- Detects installed optional hardware devices and provides updated device drivers for most adapters and devices
- · Provides diskette-free installation for supported Windows operating systems
- Includes an online readme file with links to tips for your hardware and operating-system installation

#### Setup and configuration overview

When you use the *ServerGuide Setup and Installation* CD, you do not need setup diskettes. You can use the CD to configure any supported IBM server model. The setup program provides a list of tasks that are required to set up your server model. On a server with a ServeRAID adapter, you can run the SCSI RAID configuration program to create logical drives.

**Note:** Features and functions can vary slightly with different versions of the ServerGuide program.

When you start the *ServerGuide Setup and Installation* CD, the program prompts you to complete the following tasks:

- Select your language.
- · Select your keyboard layout and country.
- View the overview to learn about ServerGuide features.
- View the readme file to review installation tips for your operating system and adapter.

• Start the operating-system installation. You will need your operating-system CD.

### Typical operating-system installation

The ServerGuide program can reduce the time it takes to install an operating system. It provides the device drivers that are required for your hardware and for the operating system that you are installing. This section describes a typical ServerGuide operating-system installation.

**Note:** Features and functions can vary slightly with different versions of the ServerGuide program.

- 1. After you have completed the setup process, the operating-system installation program starts. (You will need your operating-system CD to complete the installation.)
- 2. The ServerGuide program stores information about the server model, service processor, hard disk drive controllers, and network adapters. Then, the program checks the CD for newer device drivers. This information is stored and then passed to the operating-system installation program.
- 3. The ServerGuide program presents operating-system partition options that are based on your operating-system selection and the installed hard disk drives.
- 4. The ServerGuide program prompts you to insert your operating-system CD and restart the server. At this point, the installation program for the operating system takes control to complete the installation.

### Installing your operating system without using ServerGuide

If you have already configured the server hardware and you are not using the ServerGuide program to install your operating system, complete the following steps to download the latest operating-system installation instructions from the IBM Support Web site.

**Note:** Changes are made periodically to the IBM Web site. The actual procedure might vary slightly from what is described in this document.

- 1. Go to http://www.ibm.com/servers/eserver/support/xseries/index.html.
- 2. From the Hardware list, select System x3105 and click Go.
- 3. Click the Install and use tab.
- 4. Click Product documentation.
- 5. Select the installation instructions for your operating system.

#### Using the Boot Menu program

The Boot Menu program is a built-in, menu-driven configuration program that you can use to temporarily redefine the first startup device without changing settings in the Configuration/Setup Utility program.

To use the Boot Menu program, complete the following steps:

- 1. Turn off the server.
- 2. Restart the server.
- 3. Press F12.
- 4. Select the startup device.

The next time the server is started, it returns to the startup sequence that is set in the Configuration/Setup Utility program.

### Enabling the Broadcom NetXtreme Gigabit Ethernet Utility program

The Broadcom NetXtreme Gigabit Ethernet Utility is part of the BIOS code. You can use it to configure the network as a startable device, and you can customize where the network startup option occurs in the startup sequence. Enable and disable the Broadcom NetXtreme Gigabit Ethernet Utility from the Configuration/Setup Utility program.

To enable the Broadcom NetXtreme Gigabit Ethernet Utility program, complete the following steps:

- 1. Turn on the server.
- 2. When the prompt Press F1 for Configuration/Setup Utility is displayed, Press F1.
- 3. From the Configuration/Setup Utility main menu, select **Devices and I/O Ports** and press Enter.
- 4. Select **System Board Ethernet PXE/DHCP** and press the Right Arrow (→) key to set it to **Enabled**.
- 5. Select **Save Settings** and press Enter.

### Configuring the Broadcom NetXtreme Gigabit Ethernet controller

The Ethernet controller is integrated on the system board. It provides an interface for connecting to a 10 Mbps, 100 Mbps, or 1 Gbps network and provides full duplex (FDX) capability, which enables simultaneous transmission and reception of data on the network. If the Ethernet port in the server supports auto-negotiation, the controller detects the data-transfer rate (10BASE-T, 100BASE-TX, or 1000BASE-T) and duplex mode (full-duplex or half-duplex) of the network and automatically operates at that rate and mode.

You do not have to set any jumpers or configure the controller. However, you must install a device driver to enable the operating system to address the controller. For updated information about configuring the controller, see the *Broadcom NetXtreme Gigabit Ethernet Software* CD that comes with the server. To find updated information about configuring the controller, complete the following steps.

**Note:** Changes are made periodically to the IBM Web site. The actual procedure might vary slightly from what is described in this document.

- 1. Go to http://www.ibm.com/servers/eserver/support/xseries/index.html.
- 2. From the Hardware list, select System x3105 and click Go.
- 3. Click the Install and use tab.
- 4. Click Product documentation.

#### **Updating IBM Director**

If you plan to use IBM Director to manage the server, you must check for the latest applicable IBM Director updates and interim fixes.

To install the latest version of IBM Director and any other applicable updates and interim fixes, complete the following steps.

**Note:** Changes are made periodically to the IBM Web site. The actual procedure might vary slightly from what is described in this document.

1. Check for the latest version of IBM Director:

- a. Go to http://www.ibm.com/eserver/xseries/systems\_management/ xseries\_sm/dwnl.html.
- b. If the drop-down list shows a newer version of IBM Director than what comes with the server, follow the instructions on the Web page to download the latest version.
- 2. Install the IBM Director program.
- 3. Download and install any applicable updates or interim fixes for the server:
  - a. Go to http://www.ibm.com/servers/eserver/support/xseries/index.html
  - b. From the Hardware list, select System x3105 and click Go.
  - c. Click the **Downloads** tab.
  - d. Select any applicable update or interim fix that you want to download.
  - e. Click the file link for the executable (.exe) file to download the file, and follow the instructions in the readme file to install the update or interim fix.

## **Appendix. Notices**

This information was developed for products and services offered in the U.S.A.

IBM may not offer the products, services, or features discussed in this document in other countries. Consult your local IBM representative for information on the products and services currently available in your area. Any reference to an IBM product, program, or service is not intended to state or imply that only that IBM product, program, or service may be used. Any functionally equivalent product, program, or service that does not infringe any IBM intellectual property right may be used instead. However, it is the user's responsibility to evaluate and verify the operation of any non-IBM product, program, or service.

IBM may have patents or pending patent applications covering subject matter described in this document. The furnishing of this document does not give you any license to these patents. You can send license inquiries, in writing, to:

IBM Director of Licensing IBM Corporation North Castle Drive Armonk, NY 10504-1785 U.S.A.

INTERNATIONAL BUSINESS MACHINES CORPORATION PROVIDES THIS PUBLICATION "AS IS" WITHOUT WARRANTY OF ANY KIND, EITHER EXPRESS OR IMPLIED, INCLUDING, BUT NOT LIMITED TO, THE IMPLIED WARRANTIES OF NON-INFRINGEMENT, MERCHANTABILITY OR FITNESS FOR A PARTICULAR PURPOSE. Some states do not allow disclaimer of express or implied warranties in certain transactions, therefore, this statement may not apply to you.

This information could include technical inaccuracies or typographical errors. Changes are periodically made to the information herein; these changes will be incorporated in new editions of the publication. IBM may make improvements and/or changes in the product(s) and/or the program(s) described in this publication at any time without notice.

Any references in this information to non-IBM Web sites are provided for convenience only and do not in any manner serve as an endorsement of those Web sites. The materials at those Web sites are not part of the materials for this IBM product, and use of those Web sites is at your own risk.

IBM may use or distribute any of the information you supply in any way it believes appropriate without incurring any obligation to you.

### Trademarks

The following terms are trademarks of International Business Machines Corporation in the United States, other countries, or both:

Active Memory Active PCI Active PCI-X AIX Alert on LAN IBM IBM (logo) IntelliStation NetBAY Netfinity TechConnect Tivoli Tivoli Enterprise Update Connector Wake on LAN BladeCenter Chipkill e-business logo @server FlashCopy i5/OS Predictive Failure AnalysisXA-32ServeRAIDXA-64ServerGuideX-ArchServerProvenXpandSystem xxSerie

XA-32 XA-64 X-Architecture XpandOnDemand xSeries

Intel, Intel Xeon, Itanium, and Pentium are trademarks or registered trademarks of Intel Corporation or its subsidiaries in the United States and other countries.

Microsoft, Windows, and Windows NT are trademarks of Microsoft Corporation in the United States, other countries, or both.

UNIX is a registered trademark of The Open Group in the United States and other countries.

Java and all Java-based trademarks and logos are trademarks of Sun Microsystems, Inc. in the United States, other countries, or both.

Adaptec and HostRAID are trademarks of Adaptec, Inc., in the United States, other countries, or both.

Linux is a trademark of Linus Torvalds in the United States, other countries, or both.

Red Hat, the Red Hat "Shadow Man" logo, and all Red Hat-based trademarks and logos are trademarks or registered trademarks of Red Hat, Inc., in the United States and other countries.

Other company, product, or service names may be trademarks or service marks of others.

#### Important notes

Processor speeds indicate the internal clock speed of the microprocessor; other factors also affect application performance.

CD drive speeds list the variable read rate. Actual speeds vary and are often less than the maximum possible.

When referring to processor storage, real and virtual storage, or channel volume, KB stands for approximately 1000 bytes, MB stands for approximately 1 000 000 bytes, and GB stands for approximately 1 000 000 000 bytes.

When referring to hard disk drive capacity or communications volume, MB stands for 1 000 000 bytes, and GB stands for 1 000 000 bytes. Total user-accessible capacity may vary depending on operating environments.

Maximum internal hard disk drive capacities assume the replacement of any standard hard disk drives and population of all hard disk drive bays with the largest currently supported drives available from IBM.

Maximum memory may require replacement of the standard memory with an optional memory module.

IBM makes no representation or warranties regarding non-IBM products and services that are ServerProven<sup>®</sup>, including but not limited to the implied warranties of merchantability and fitness for a particular purpose. These products are offered and warranted solely by third parties.

IBM makes no representations or warranties with respect to non-IBM products. Support (if any) for the non-IBM products is provided by the third party, not IBM.

Some software may differ from its retail version (if available), and may not include user manuals or all program functionality.

### Product recycling and disposal

This unit must be recycled or discarded according to applicable local and national regulations. IBM encourages owners of information technology (IT) equipment to responsibly recycle their equipment when it is no longer needed. IBM offers a variety of product return programs and services in several countries to assist equipment owners in recycling their IT products. Information on IBM product recycling offerings can be found on IBM's Internet site at http://www.ibm.com/ibm/environment/products/prp.shtml.

Esta unidad debe reciclarse o desecharse de acuerdo con lo establecido en la normativa nacional o local aplicable. IBM recomienda a los propietarios de equipos de tecnología de la información (TI) que reciclen responsablemente sus equipos cuando éstos ya no les sean útiles. IBM dispone de una serie de programas y servicios de devolución de productos en varios países, a fin de ayudar a los propietarios de equipos a reciclar sus productos de TI. Se puede encontrar información sobre las ofertas de reciclado de productos de IBM en el sitio web de IBM http://www.ibm.com/ibm/environment/products/prp.shtml.

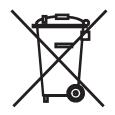

**Notice:** This mark applies only to countries within the European Union (EU) and Norway.

This appliance is labeled in accordance with European Directive 2002/96/EC concerning waste electrical and electronic equipment (WEEE). The Directive determines the framework for the return and recycling of used appliances as applicable throughout the European Union. This label is applied to various products to indicate that the product is not to be thrown away, but rather reclaimed upon end of life per this Directive.

注意:このマークは EU 諸国およびノルウェーにおいてのみ適用されます。

この機器には、EU諸国に対する廃電気電子機器指令 2002/96/EC(WEEE) のラベルが貼られています。この指令は、EU諸国に適用する使用済み機器の回収とリサイクルの骨子を定めています。このラベルは、使用済みになった時に指令に従って適正な処理をする必要があることを知らせるために種々の製品に貼られています。

**Remarque:** Cette marque s'applique uniquement aux pays de l'Union Européenne et à la Norvège.

L'etiquette du système respecte la Directive européenne 2002/96/EC en matière de Déchets des Equipements Electriques et Electroniques (DEEE), qui détermine les dispositions de retour et de recyclage applicables aux systèmes utilisés à travers l'Union européenne. Conformément à la directive, ladite étiquette précise que le produit sur lequel elle est apposée ne doit pas être jeté mais être récupéré en fin de vie.

In accordance with the European WEEE Directive, electrical and electronic equipment (EEE) is to be collected separately and to be reused, recycled, or recovered at end of life. Users of EEE with the WEEE marking per Annex IV of the WEEE Directive, as shown above, must not dispose of end of life EEE as unsorted municipal waste, but use the collection framework available to customers for the return, recycling, and recovery of WEEE. Customer participation is important to minimize any potential effects of EEE on the environment and human health due to the potential presence of hazardous substances in EEE. For proper collection and treatment, contact your local IBM representative.

#### Battery return program

This product may contain a sealed lead acid, nickel cadmium, nickel metal hydride, lithium, or lithium ion battery. Consult your user manual or service manual for specific battery information. The battery must be recycled or disposed of properly. Recycling facilities may not be available in your area. For information on disposal of batteries outside the United States, go to http://www.ibm.com/ibm/environment/ products/batteryrecycle.shtml or contact your local waste disposal facility.

In the United States, IBM has established a return process for reuse, recycling, or proper disposal of used IBM sealed lead acid, nickel cadmium, nickel metal hydride, and battery packs from IBM equipment. For information on proper disposal of these batteries, contact IBM at 1-800-426-4333. Have the IBM part number listed on the battery available prior to your call.

For Taiwan: Please recycle batteries.

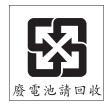

For the European Union:

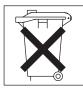

**For California:** Perchlorate material – special handling may apply. See http://www.dtsc.ca.gov/hazardouswaste/perchlorate/.

The foregoing notice is provided in accordance with California Code of Regulations Title 22, Division 4.5 Chapter 33. Best Management Practices for Perchlorate Materials. This product/part may include a lithium manganese dioxide battery which contains a perchlorate substance.

## Index

## Α

acoustical noise emissions 4 adapter installing 32 PCI bus 32 SCSI 34 adapter, specifications 4 administrator password setting 43 advanced setup 41 attention notices 3 availability features 5

## В

bays, filler panel 26, 28 bezel removing 20 replacing 35

## С

cables internal drives 31 power 31 power and signal 31 signal 31 cabling connectors on back 37 SCSI adapter 34 cache control 41 caution statements 3 CD-ROM drive activity LED 8 eject button 8 installing 24 specifications 4 CMOS recovery jumper 43 configuration Configuration/Setup Utility 39 ServerGuide Setup and Installation CD 39 the Ethernet controller 47 updating 37 with ServerGuide 45 configuration programs Intel Gigabit Ethernet Utility 39 Configuration/Setup Utility program 39 controller, SCSI 34 controls 8 controls and indicators 8 cooling 4 cover replacing 36

## D

danger statements 3 data rate, Ethernet 47 device driver, update 7 **DIMM** connector installing memory 22 locations 22 DIMM retaining clips 23 diskette drive activity LED 8 installing 24, 25, 29 specifications 4 diskette eject button 8 drive bay filler panel 26, 28 installation 25, 29 drives, installing 24

## Ε

eject button CD-ROM 8 diskette 8 electrical input 4 enabling Intel Gigabit Ethernet Utility 47 environment 4 Ethernet activity LED 10 high performance modes 47 integrated on system board 47 link status LED 10 modes 47 teaming 47 Ethernet controller configuring 47 Ethernet controller, configuring 47 Ethernet Utility enabling 47

## F

features reliability, availability, and serviceability 5 server 4, 5 ServerGuide 45 filler panel 26, 28 firmware, update 7

## Η

handling static-sensitive devices 18 hard disk drive activity LED 8 installing 24 heat output 4 hot-swap drive, specifications 4

## I

IBM Configuration/Setup Utility program menu choices 40 starting 40 using 39 IBM Director 7, 47 important notices 3 indicators 8 installation order, memory modules 21, 22 installing adapters 32 bezel 35 cover 36 drives in bays 5, 6, or 7 29 internal drives 24 memory modules 21 options 16 Intel Gigabit Ethernet Utility enabling 47 general 39 internal drives, installing 24

## Μ

memory installing 21 modules 22 memory module order of installation 21, 22 specifications 4 supported 21 memory specifications 4 microprocessor cache 42 specifications 4 modes, Ethernet 47

## Ν

NOS installation with ServerGuide 46 without ServerGuide 46 notes 3 notes, important 50 notices and statements 3

## 0

online publications 2 options, installing 16 order of installation, memory modules 21, 22

## Ρ

password administrator setting 43 forgotten power-on 42 lost of forgotten 43 password *(continued)* setting 41 using 42 passwords resetting 43 PCI configuration 41, 42 PCI expansion slots 4 power control-button 8 power supply specifications 4 power switch 8 power-cord connector 9 power-on LED 9 processor control 42

## R

RAS features 5 RAS. See also features reliability, availability, and serviceability 5 related documentation 2 reliability features 5 Remote Supervisor Adapter, configuration 39 removable media drives, installing 24 removing bezel 20 replace bezel 35 cover 36 resetting passwords 43 retaining clips, DIMM 23

## S

safety information laser 27 server size 4 ServerGuide CDs 39 features 45 NOS installation 46 Setup and Installation CD 39 using 44 serviceability features 5 setup advanced 41 with ServerGuide 45 size 4 SMP 1 specifications 4 specifications and features 4 statements and notices 3 static electricity 18 static-sensitive devices, handling 18 status LEDs 8 system error LED 8 system reliability 17 system specifications 4 systems management 7

## Т

tape drive, installing 24 temperature 4 trademarks 49

## U

update device drivers and firmware 7 using Boot Menu program 46 IBM Configuration/Setup Utility program 39 passwords 41, 42

## V

video 4 video controller 4

## W

Web site compatible options 17 ServerGuide 45 weight 4

# IBW ®

Part Number: 42D2456

Printed in USA

(1P) P/N: 42D2456

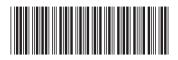